#### **WASTE ELECTRICAL & ELECTRONIC EQUIPMENT**

Disposal of Electric and Electronic Equipment (applicable in the E.U. and other countries with separate collection systems) **ENGLISH:** This symbol on the product or its packaging means that this product must not be treated as unsorted household waste. In accordance with EU Directive 2012/19/EU on Waste Electrical and Electronic Equipment (WEEE), this electrical product must be disposed of in accordance with the user's local regulations for electrical or electronic waste. Please dispose of this product by returning it to your local point of sale or recycling pickup point in your municipality. **DEUTSCH:** Dieses auf dem Produkt oder der Verpackung angebrachte Symbol zeigt an, dass dieses Produkt nicht mit dem Hausmüll entsorgtwerden darf. In Übereinstimmung mit der Richtlinie 2012/19/EU des Europäischen Parlaments und des Rates über Elektro- und Elektronik-Altgeräte (WEEE) darf dieses Elektrogerät nicht im normalen Hausmüll oder dem Gelben Sack entsorgt werden. Wenn Sie dieses Produkt entsorgen möchten, bringen Sie es bitte zur Verkaufsstelle zurück oder zum Recycling-Sammelpunkt Ihrer Gemeinde. **ESPAÑOL:** Este símbolo en el producto o su embalaje indica que el producto no debe tratarse como residuo doméstico. De conformidad con la Directiva 2012/19/EU de la UE sobre residuos de aparatos eléctricos y electrónicos (RAEE), este producto eléctrico no puede desecharse se con el resto de residuos no clasificados. Deshágase de este producto devolviéndolo a su punto de venta o a un punto de recolección municipal para su reciclaje.

**FRANÇAIS:** Ce symbole sur Ie produit ou son emballage signifie que ce produit ne doit pas être traité comme un déchet ménager. Conformément à la Directive 2012/19/EU sur les déchets d'équipements électriques et électroniques (DEEE), ce produit électrique ne doit en aucun cas être mis au rebut sous forme de déchet municipal non trié. Veuillez vous débarrasser de ce produit en Ie renvoyant à son point de vente ou au point de ramassage local dans votre municipalité, à des fins de recyclage. **POLSKI:** Jeśli na produkcie lub jego opakowaniu umieszczono ten symbol, wówczas w czasie utylizacji nie wolno wyrzucać tego produktu wraz z odpadami komunalnymi. Zgodnie z Dyrektywą Nr 2012/19/EU w sprawie zużytego sprzętu elektrycznego i elektronicznego (WEEE), niniejszego produktu elektrycznego nie wolno usuwać jako nie posortowanego odpadu komunalnego. Prosimy o usuniecie niniejszego produktu poprzez jego zwrot do punktu zakupu lub oddanie do miejscowego komunalnego punktu zbiórki odpadów przeznaczonych do recyklingu. **ITALIANO:** Questo simbolo sui prodotto o sulla relativa confezione indica che il prodotto non va trattato come un rifiuto domestico. In ottemperanza alla Direttiva UE 2012/19/EU sui rifiuti di apparecchiature elettriche ed elettroniche (RAEE), questa prodotto elettrico non deve essere smaltito come rifiuto municipale misto. Si prega di smaltire il prodotto riportandolo al punto vendita o al punto di raccolta municipale locale per un opportuno riciclaggio.

#### **WARRANTY AT: | GARANTIE AUF: | GARANTÍA EN: | GARANTIE À : | GWARANCJA NA: | GARANZIA A: manhattanproducts.com**

**EN MÉXICO**: Póliza de Garantía Manhattan — Datos del importador y responsable ante el consumidor IC Intracom México, S.A.P.I. de C.V. • Av. Interceptor Poniente # 73, Col. Parque Industrial La Joya, Cuautitlán Izcalli, Estado de México, C.P. 54730, México. • Tel. (55)1500-4500 • La presente garantía cubre los siguientes productos contra cualquier defecto de fabricación en sus materiales y mano de obra. A) Garantizamos los productos de limpieza, aire comprimido y consumibles, por 60 dias a partir de la fecha de entrega, o por el tiempo en que se agote totalmente su contenido por su propia función de uso, lo que suceda primero. B) Garantizamos los productos con partes móviles por 3 años. C)Garantizamos los demás productos por 5 años (productos sin partes móviles), bajo las siguientes condiciones: 1. Todos los productos a que se refiere esta garantía, ampara su cambio físico, sin ningún cargo para el consumidor. 2. El comercializador no tiene talleres de servicio, debido a que los productos que se garantizan no cuentan con reparaciones, ni refacciones, ya que su garantía es de cambio físico. 3. La garantía cubre exclusivamente aquellas partes, equipos o sub-ensambles que hayan sido instaladas de fábrica y no incluye en ningún caso el equipo adicional o cualesquiera que hayan sido adicionados al mismo por el usuario o distribuidor. • Para hacer efectiva esta garantía bastará con presentar el producto al distribuidor en el domicilio donde fue adquirido o en el domicilio de IC Intracom México, S.A.P.I. de C.V., junto con los accesorios contenidos en su empaque, acompañado de su póliza debidamente llenada y sellada por la casa vendedora (indispensable el sello y fecha de compra) donde lo adquirió, o bien, la factura o ticket de compra original donde se mencione claramente el modelo, número de serie (cuando aplique) y fecha de adquisición. Esta garantía no es válida en los siguientes casos: Si el producto se hubiese utilizado en condiciones distintas a las normales; si el producto no ha sido operado conforme a los instructivos de uso; o si el producto ha sido alterado o tratado de ser reparado por el consumidor o terceras personas.

#### **REGULATORY STATEMENTS FCC Class B**

This equipment has been tested and found to comply with the limits for a Class B digital device, pursuant to Part 15 of Federal Communications Commission (FCC) Rules. These limits are designed to provide reasonable protection against harmful interference in a residential installation. This equipment generates, uses and can radiate radio frequency energy, and if not installed and used in accordance with the instructions may cause harmful interference to radio communications. However, there is no guarantee that interference will not occur in a particular installation. If this equipment does cause harmful interference to radio or television reception, which can be determined by turning the equipment off and on, the user is encouraged to try to correct the interference by one or more of the following measures: reorient or relocate the receiving antenna; increase the separation between the equipment and the receiver; connect the equipment to an outlet on a circuit different from the receiver; or consult the dealer or an experienced radio/TV technician for help. This device complies with Part 15 of the FCC Rules. Operation is subject to the following two conditions: (1) This device may not cause harmful interference, and (2) this device must accept any interference received, including interference that may cause undesired operation. Caution: Any changes or modifications not expressly approved by the party responsible for compliance could void the user's authority to operate this equipment. CE

- **ENGLISH** : The frequency band used by this product is 2405 2470 MHz. The maximum emitted transmission power is 0.12 mW E.I.R.P. This device complies with the requirements of CE RED 2014/53/EU. The Declaration of Conformity for is available at:
- **DEUTSCH** : Das verwendete Frequenzband dieses Produkts ist 2405 2470 MHz. Die maximal abgestrahlte Sendeleistung beträgt 0,12 mW E.I.R.P. Dieses Gerät enspricht der CE RED 2014/53/EU. Die Konformitätserklärung für dieses Produkt finden Sie unter:
- **ESPAÑOL** : Este dispositivo cumple con los requerimientos de CE RED 2014/53/EU. La declaración de conformidad esta disponible en:
- **FRANÇAIS** : Cet appareil satisfait aux exigences de CE RED 2014/53/EU. La Déclaration de Conformité est disponible à : **POLSKI** : Urządzenie spełnia wymagania CE RED 2014/53/EU. Deklaracja zgodności dostępna jest na stronie internetowej producenta:
- **ITALIANO** : Questo dispositivo è conforme alla CE RED 2014/53/EU. La dichiarazione di conformità è disponibile al:

Printed on recycled paper

⊕

**support.manhattanproducts.com/barcode/178846**

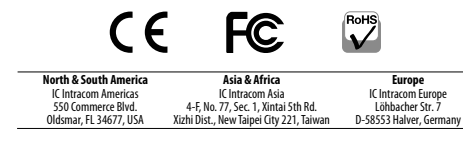

All trademarks and trade names are the property of their respective owners. © IC Intracom. All rights reserved. Manhattan is a trademark of IC Intracom, registered in the U.S. and other countries. MH\_178846\_V2\_QIG\_0621\_REV\_5.12

 $\bigoplus$ 

# Numeric Wireless Keypad Instructions

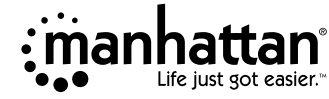

Model 178846 (V2)

⊕

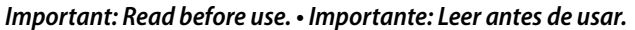

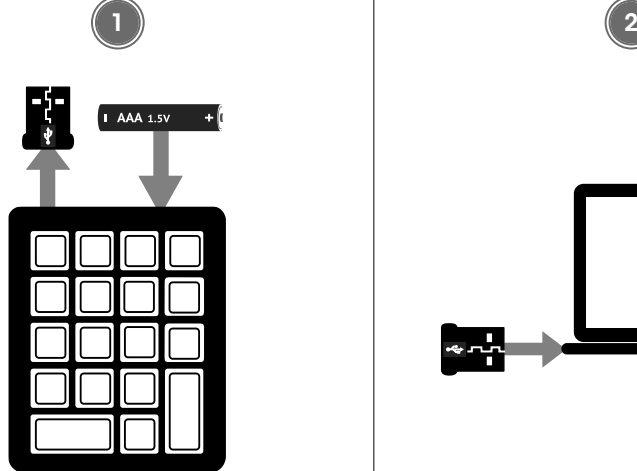

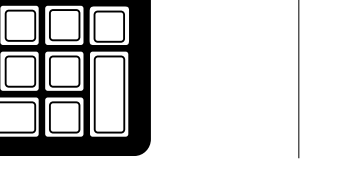

- **1** Remove battery cover on back of keypad. Take out USB receiver and insert included battery. Replace battery cover.
- **2** Insert USB receiver into available port on computer.

**Windows users**: Driver installs automatically. Press **Num Lock** key to shift between using numbers/operations keys and arrow/navigation keys.

**Mac users**: When **Keyboard Setup Assistant** appears, do the following to complete setup (**NOTE**: macOS does not support functions for arrow and navigation keys):

- **a** Click **Continue**.
- **b** Press number keys on keyboard until next screen pops up.
- **c** Click **OK**.
- **d** Select option for **ANSI** and click **Done**.

*For specifications, please visit manhattanproducts.com.*

**For additional benefits:**

**or go to: register.manhattanproducts.com/r/178846 Scan to register your product warranty** 邮编

#### ◈

## **DEUTSCH**

- **1** Entfernen Sie die Batterieabdeckung auf der Rückseite. Nehmen Sie den USB-Empfänger heraus und setzen Sie die mitgelieferte Batterie ein. Bringen Sie die Batterieabdeckung wieder an.
- **2** Stecken Sie den USB-Empfänger in einen freien Anschluss am Computer.

**Windows-Benutzer**: Treiber wird automatisch installiert. Drücken Sie die Num-Taste (**Num Lock**), um zwischen der Verwendung von Zahlen-/Funktionstasten und Pfeil-/Navigationstasten zu wechseln.

**Mac-Benutzer**: Wenn der **Tastatur-Setup-Assistent** erscheint, gehen Sie wie folgt vor, um die Einrichtung abzuschließen (**HINWEIS**: macOS unterstützt keine Funktionen für Pfeil- und Navigationstasten):

- **a** Klicken Sie auf Weiter (**Continue**).
- **b** Drücken Sie die Zifferntasten auf der Tastatur, bis der nächste Bildschirm angezeigt wird. **c** Klicken Sie auf **OK**.

**d** Wählen Sie die Option für **ANSI** und klicken Sie auf Fertig (**Done**).

*Die Spezifikationen finden Sie auf manhattanproducts.com. Registrieren Sie Ihr Produkt auf register. manhattanproducts.com/r/178846 oder scannen Sie den QR-Code auf dem Deckblatt.*

#### **ESPAÑOL**

- **1** Retire la tapa de la pila ubicada en la parte posterior del teclado. Saque el receptor USB e inserte la pila incluida. Vuelva a colocar la tapa de la pila.
- **2** Inserte el receptor USB en el puerto disponible en su computadora.

**Usuarios de Windows**: el driver se instala automáticamente. Pulse la tecla Bloq Num (**Num Lock**) para cambiar entre el uso de las teclas de números/operaciones y las teclas de flechas/navegación.

**Usuarios de Mac**: cuando aparezca el **asistente de configuración del teclado**, haga lo siguiente para completar la configuración (**NOTA**: macOS no admite funciones para las teclas de flechas y de navegación):

- **a** Haga clic en Continuar (**Continue**).
- **b** Pulse las teclas numéricas del teclado hasta que aparezca la siguiente pantalla.
- **c** Haga clic en Aceptar (**OK**).
- **d** Seleccione la opción para **ANSI** y haga clic en Listo (**Done**).

*Para más especificaciones, visite manhattanproducts.com. Registre el producto en register. manhattanproducts.com/r/178846 o escanee el código QR en la cubierta.*

## **FRANÇAIS**

- **1** Retirez le couvercle de la batterie à l'arrière du clavier. Retirez le récepteur USB et insérez la batterie incluse. Remettez le couvercle de la batterie en place.
- **2** Insérez le récepteur USB sur un port disponible de l'ordinateur.

**Utilisateurs Windows** : les pilotes s'installent automatiquement. Appuyez sur la touche de verrouillage numérique (**Num Lock**) pour passer du mode d'utilisation des touches numériques/opérations au mode d'utilisation des touches directionnelles /navigation.

**Utilisateurs Mac** : Lorsque **l'assistant de configuration du clavier** apparaît, procédez comme suit pour terminer la configuration (**REMARQUE** : macOS ne prend pas en charge les fonctions des touches directionnelles et de navigation) :

- **a** Cliquez sur Continuer (**Continue**).
- **b** Appuyez sur les touches numériques du clavier jusqu'à ce que l'écran suivant apparaisse.
- **c** Cliquez sur **OK**.
- **d** Sélectionnez l'option **ANSI** et cliquez sur Terminé (**Done**).

*Vous trouvez les spécifications sur manhattanproducts.com. Enregistrez votre produit sur register. manhattanproducts.com/r/178846 ou scannez le code QR figurant sur la couverture.*

#### **POLSKI**

- **1** Zdejmij pokrywę baterii w tylnej części klawiatury Wyjmij odbiornik USB i włóż załączona baterię. Ponownie zamontuj pokrywę baterii.
- **2** Włóż odbiornik USB do dostępnego portu w komputerze.

**Użytkownicy Windows**: sterowniki instalują się automatycznie. Naciśnij klawisz **Num Lock**, aby przełączać się między używaniem cyfr / klawiszy operacji i klawiszy strzałek / nawigacji.

**Użytkownicy komputerów Mac**: gdy wyświetli się **Asystent konfiguracji klawiatury**, wykonać następujące czynności, aby zakończyć konfigurację (**UWAGA**: macOS nie obsługuje funkcji klawiszy strzałek i klawiszy nawigacyjnych):

- **a** Kliknij Kontynuu (**Continue**).
- **b** Naciskaj klawisze numeryczne na klawiaturze, aż pojawi się następny ekran.
- **c** Kliknij **OK**.
- **d** Wybierz opcję **ANSI** i kliknij Gotowe (**Done**).

*Specyfikacja techniczna dostępna jest na stronie manhattanproducts.com. Zarejestruj produkt na register. manhattanproducts.com/r/178846 lub zeskanuj znajdujący się na pokrywie kod QR.*

## **ITALIANO**

- **1** Rimuovere il coperchio della batteria sul retro della tastiera. Estrarre il ricevitore USB e inserire la batteria inclusa. Riposizionare il coperchio della batteria.
- **2** Inserire il ricevitore USB nella porta disponibile del computer.

**Utenti Windows**: il driver si installa automaticamente. Premere il tasto **Num Lock**  per passare dall'uso dei numeri/operazioni ai tasti freccia/navigazione e viceversa.

**Utenti Mac**: quando appare **Keyboard Setup Assistant**, fare come segue per completare la configurazione (**NOTA**: macOS non supporta le funzioni dei tasti freccia e di navigazione):

- **a** Fare clic su Continua (**Continue**).
- **b** Premere i tasti numerici sulla tastiera finché non appare la schermata successiva.
- **c** Fare clic su **OK**.
- **d** Selezionare l'opzione per **ANSI** e cliccare su **Done**.

*Per ulteriori specifiche, visita il sito manhattanproducts.com. Registra il tuo prodotto su register. manhattanproducts.com/r/178846 o scansiona il codice QR presente sulla copertina.* ♠

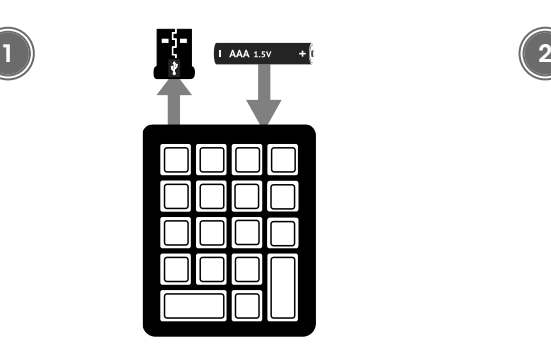

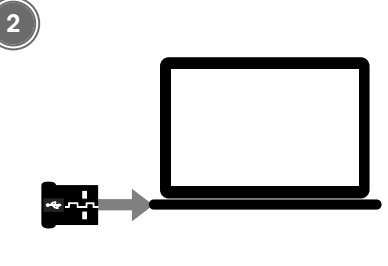